### i.MX 6SoloLite Evaluation Kit

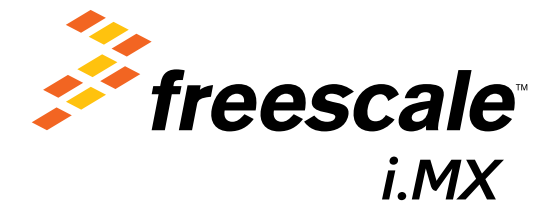

# About the i.MX 6SoloLite Evaluation Kit

The i.MX 6SoloLite evaluation kit (EVK) offers a solid platform to evaluate the i.MX 6 series single-core processor built on ARM® Cortex™-A9 technology as well as a reference for future designs. Key features of this platform include:

- i.MX6SL single ARM Cortex-A9 core operating up to 1 GHz
- 1 GB LPDDR2 (400 MHz)
- • SPI NOR
- SD socket for external devices
- SD socket for boot code
- SD socket for Wi-Fi® and accessories
- eMMC expansion footprint
- Audio codec
- EPDC expansion port
- Parallel display port
- Port for CSI CMOS sensor (camera)
- SIM card slot
- **Button matrix**
- **Ethernet**
- Lithium battery charger
- USB host, USB OTG and USB to UART ports

**i.MX** 6 Series

# Getting Started

The i.MX 6SoloLite EVK includes the following items:

- Board: MCIMX6SLEVK
- Cables: Micro USB-B-2-USB-Type A male, V2.0
- Power supply: 100/240 V input, 5 V, 2.4 A output W/AC adaptor
- Documentation: Quick start guide (this document)
- SD cards: Programmed Android™

# Get to Know the i.MX 6SoloLite EVK (top)

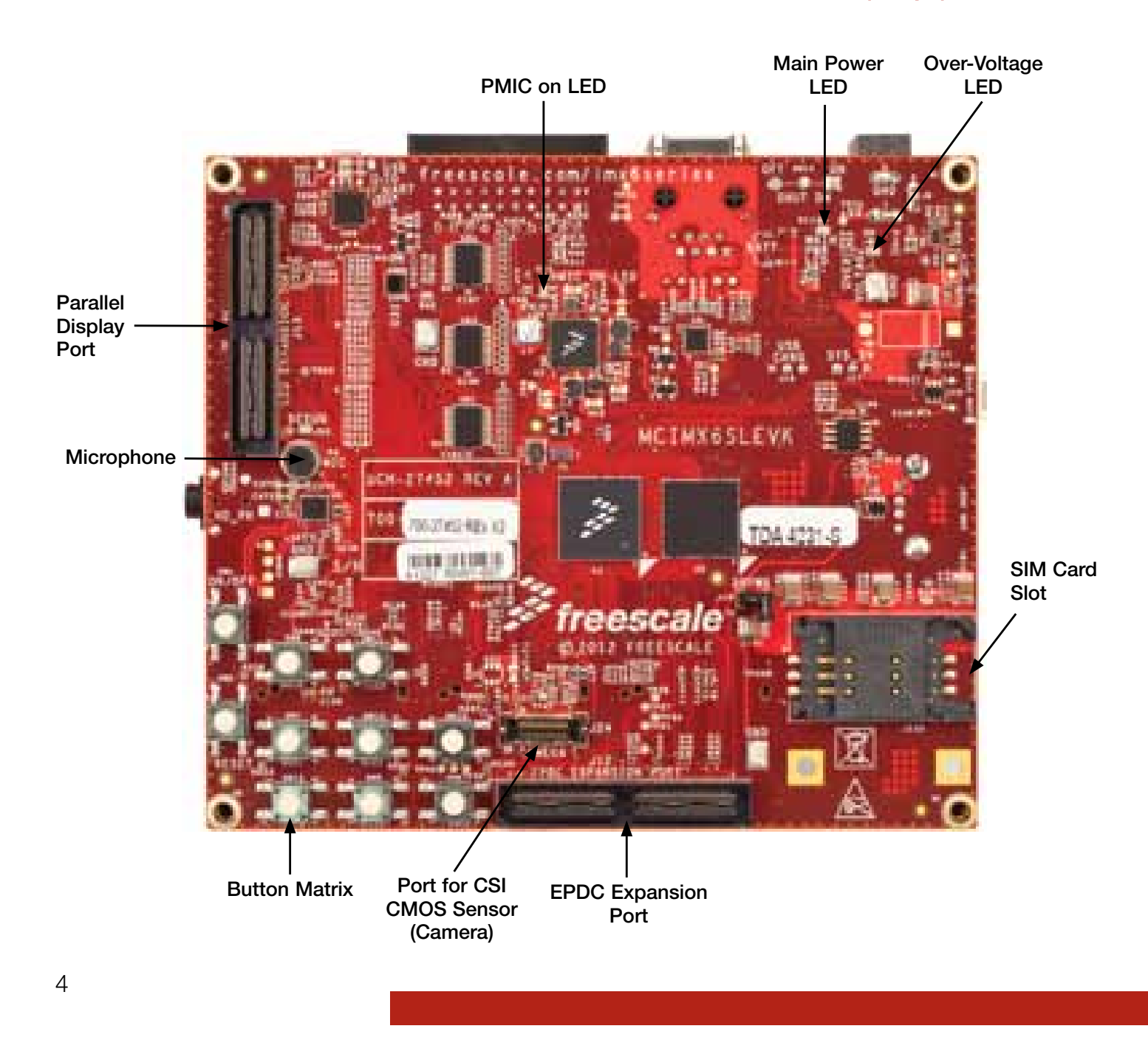

**i.MX 6 Series** 

# Get to Know the i.MX 6SoloLite EVK (bottom)

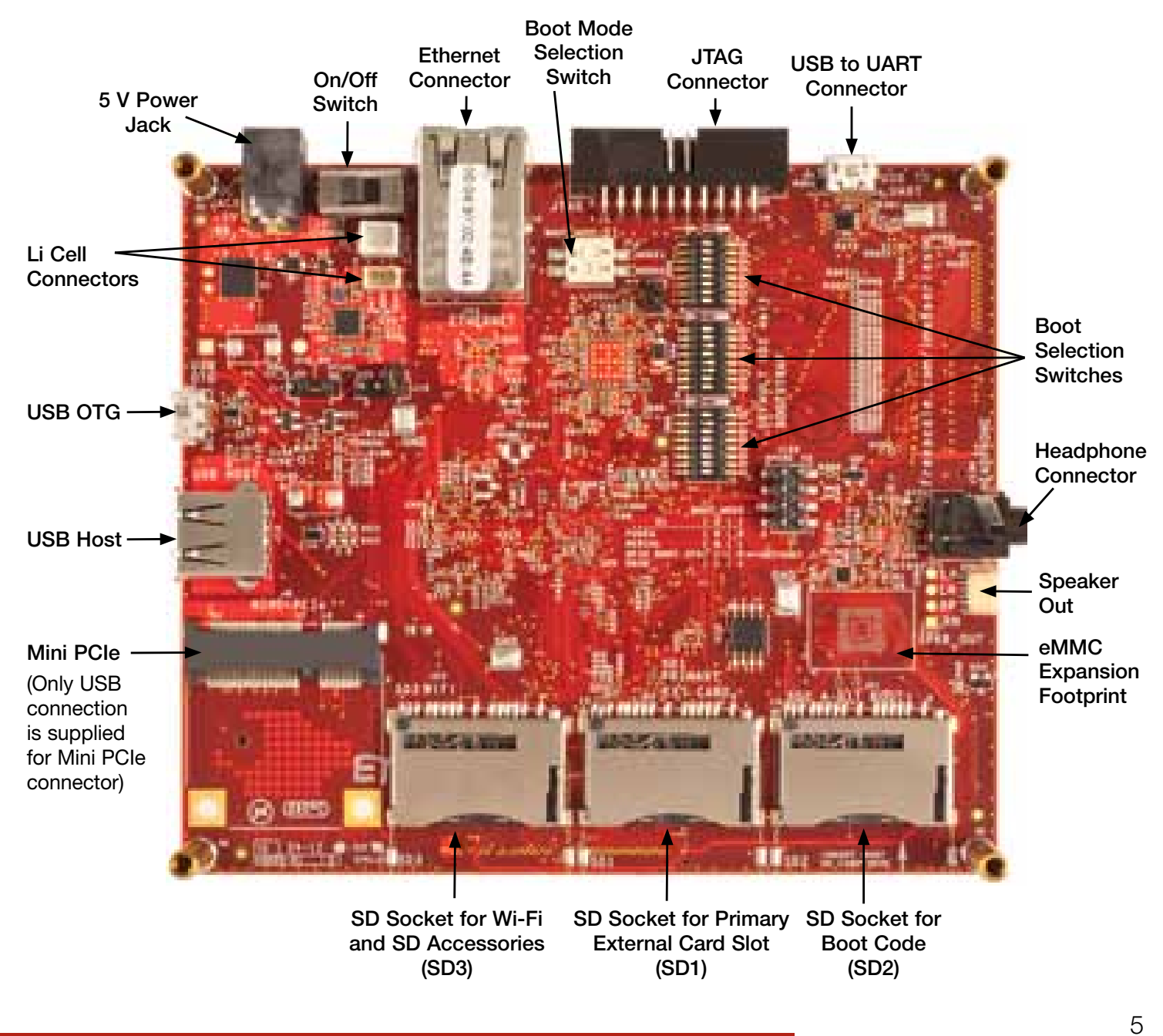

# Setting up the Board

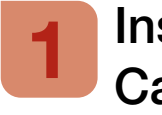

### Insert SD Card

Insert the supplied SD card into the SD2 card slot.

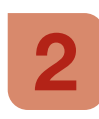

### Set Up Boot Switches

By default, boot switches are configured to boot from SD2. If any other boot source is desired, boot switches have to be configured according to Table 1.

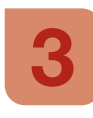

### Connect USB to UART Cable

Connect from USB to UART port (J26) using a micro USB cable to PC. Once the PC recognizes the virtual USB to UART device, it can be seen it in your PC Device Manager list.

Serial port configuration: 115.2 Kbaud, 8 data bits, 1 stop bit, no parity.

Note: The PC needs a driver to enable a virtual COM port through the PC USB port.

Visit ftdichip.com to download the correct driver.

# 4

### Connect EPDC or Parallel Display

Connect by means of the IMXEBOOKDC3-E board, which has to be connected to J12 and J13. For more information about this board, please visit freescale.com.

#### Connect Power Supply 5

Connect 5 V power supply into power jack J6 and set SW14 to the On position (see table 2).

**i.MX 6 Series** 

The i.MX 6SoloLite EVK is compatible with the following daughter cards through the LCD extension slot:

- MCIMX28LCD-LCD daughter card\*
- MCIMXHDMICAR-HDMI daughter card
- IMXEBOOKDC3-EPD daughter card

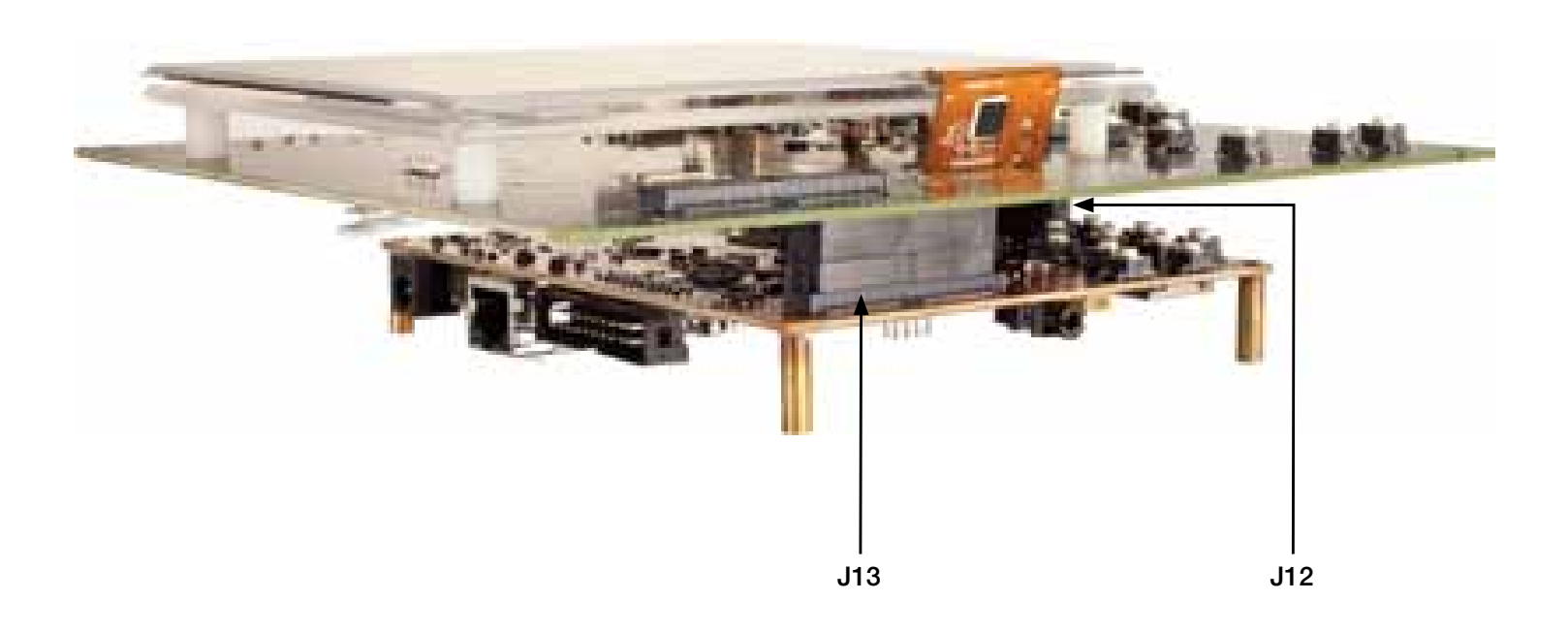

\* EVK does not natively support the resistive touch screen on the LCD cards.<br>It does support touch on the EPD cards.<br>The cards. It does support touch on the EPD cards.

The Android BSP is provided on two different SD cards, depending upon the display daughter card used.

### LCD/HDMI SD Card for Booting Android

The default boot mode configures the system to display the UI on the MCIMX28LCD (sold separately).

To change the default configuration and enable the MCIMXHDMICAR daughter card (sold separately), hit any key to stop u-boot from proceeding. Once prompt is visible, the u-boot can be configured as follows:

For LCD boot up, type the following commands (as one line):

```
setenv bootargs console=ttymxc0,115200 init=/init 
androidboot.console=ttymxc0 panel=lcd
saveenv
reset
```
For HDMI boot up, type the following commands (as one line): setenv bootargs console=ttymxc0,115200 init=/init androidboot.console=ttymxc0 panel=hdmi saveenv reset

### EPDC SD Card for Booting Android

The default settings should be used and no change is needed.

# Boot Options and Switch Configuration

### Table 1: Boot Options

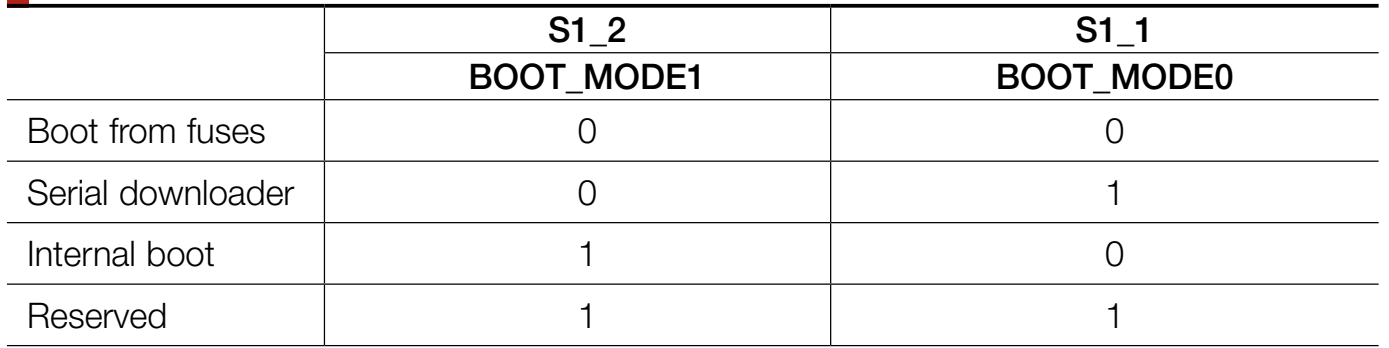

### Table 2: SW3 Configuration

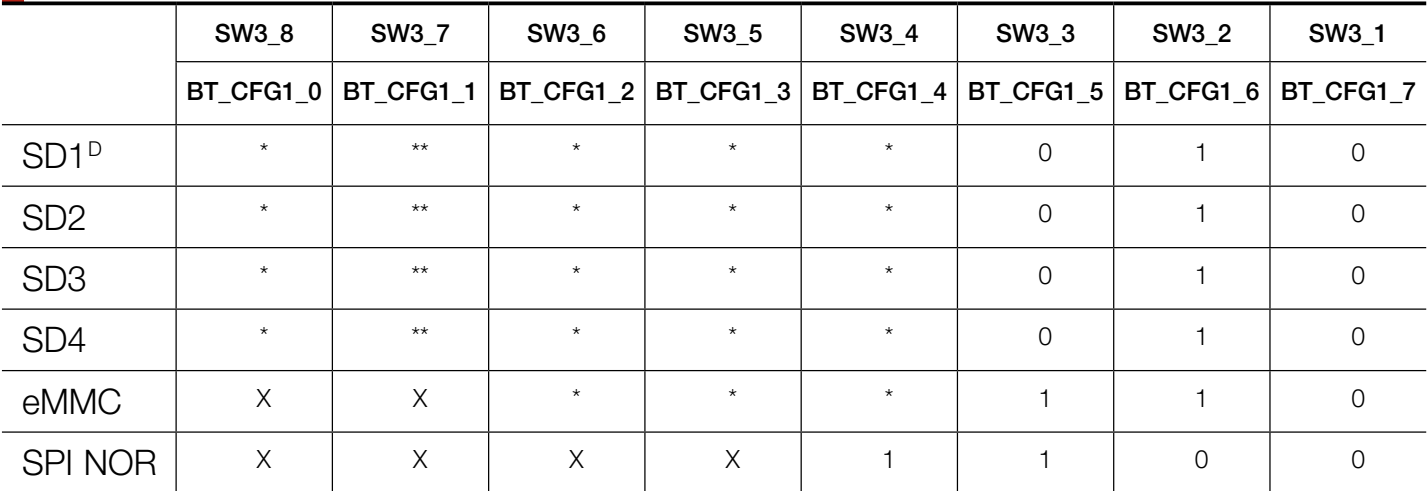

**D** Default configuration

- X None specified<br> **D** Default configu<br>
\* Switch needs t<br>
boot configurat<br>
\*\* 1 = power cycl \* Switch needs to be configured for high or low depending on the application needs. Please check reference manual for<br>boot configuration options<br>\*\* 1 = power cycle on power-up via SDa\_RST\_B (SD3\_RST). 0 = no power cycle boot configuration options
- \*\* 1 <sup>=</sup> power cycle on power-up via SDa\_RST\_B (SD3\_RST). <sup>0</sup> <sup>=</sup> no power cycle

# Boot Options and Switch Configuration cont'd

### Table 3: SW4 Configuration

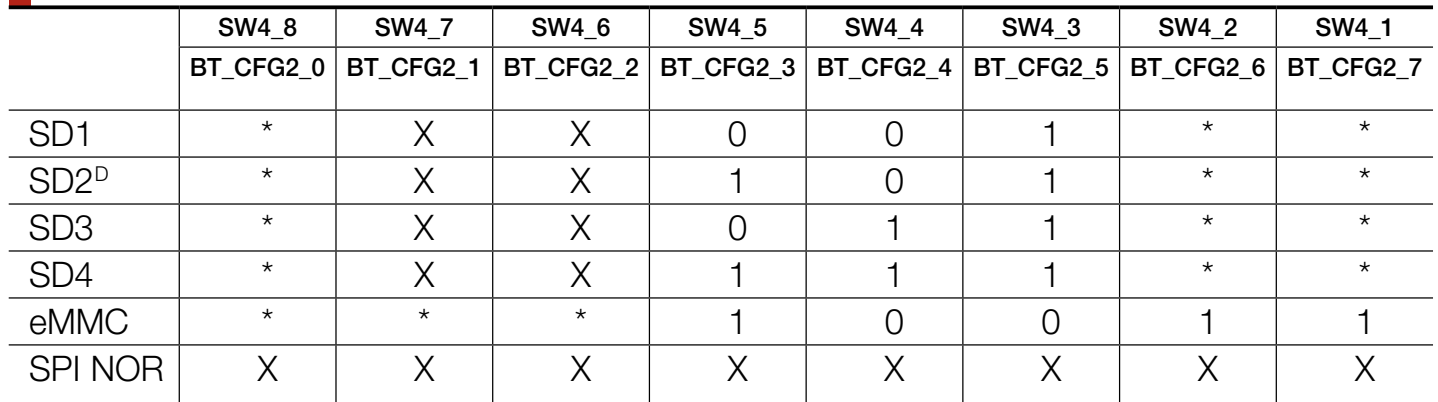

### Table 4: SW5 Configuration

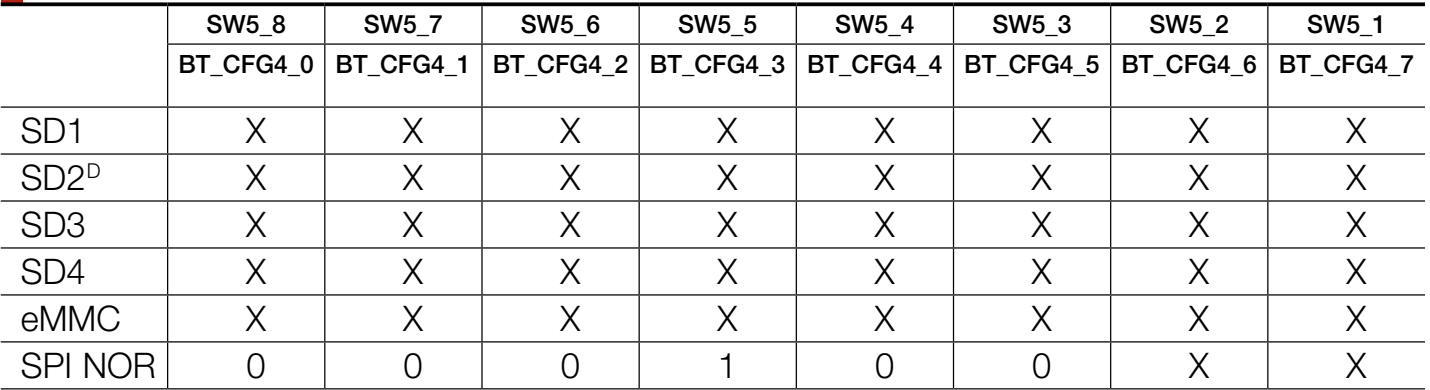

**D** Default configuration

- X None specified<br> **P** Default configu<br>
\* Switch needs to<br>
boot configural<br>
\*\* 1 = power cycl<br>
10 \* Switch needs to be configured for high or low depending on the application needs. Please check reference manual for<br>boot configuration options<br>\*\* 1 = power cycle on power-up via SDa\_RST\_B (SD3\_RST). 0 = no power cycle<br>10 boot configuration options
- \*\* 1 <sup>=</sup> power cycle on power-up via SDa\_RST\_B (SD3\_RST). <sup>0</sup> <sup>=</sup> no power cycle

10

# Jumper and Solder Short Configuration

#### Table 5: Jumper and Solder Short Configuration

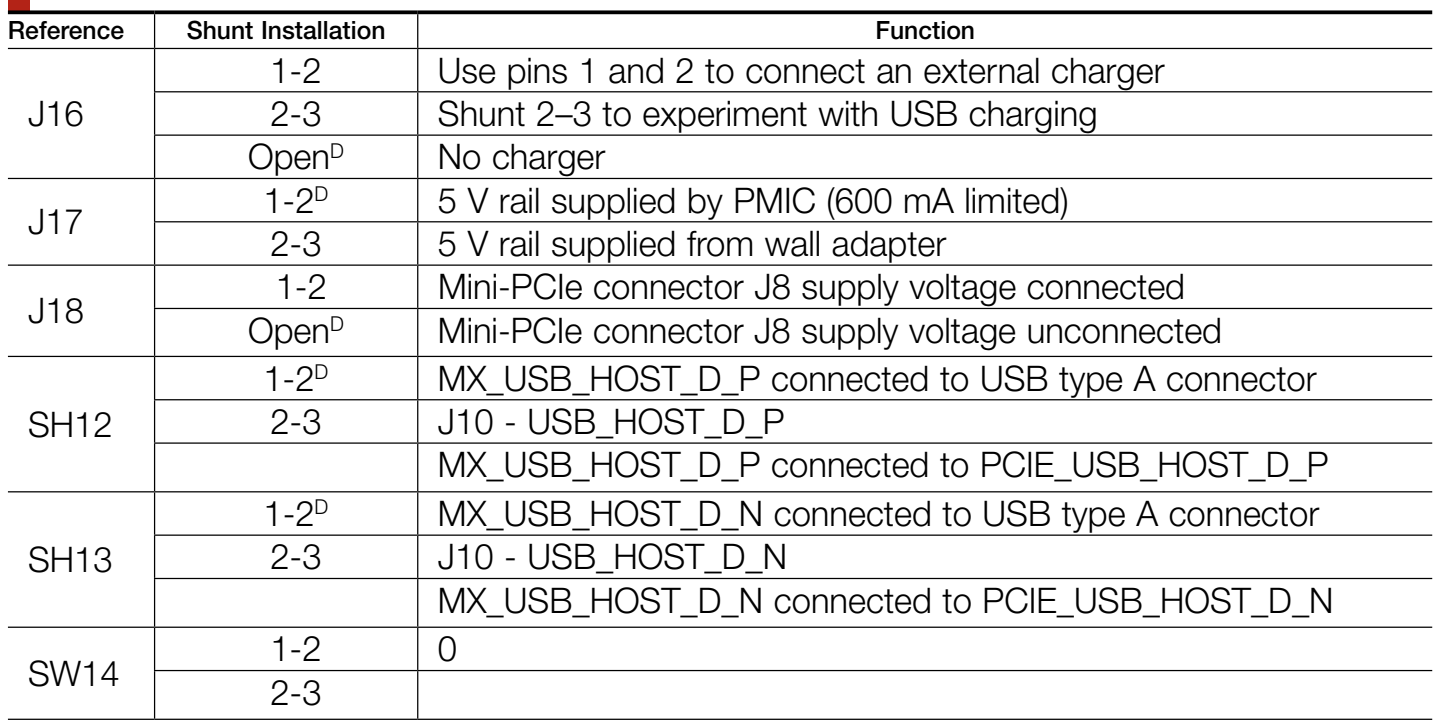

**D** Default configuration

#### Tips and Precautions

The i.MX 6SoloLite includes an over-voltage protection circuit that will disconnect the power supply from the system by opening transistor Q1 in case the supply voltage exceeds 5.5 V. The user must take into account this is the maximum voltage that can be plugged into J6.

#### Further Documentation

- MX6SL EVK schematics
- MX6SL EVK BOM MX6SL
- EVK gerber files
- MX6SL EVK reference manual

Complete documentation is available at freescale.com/6SLEVK.

#### Quick Start Guide Quick Start Guide Quick Start Guide

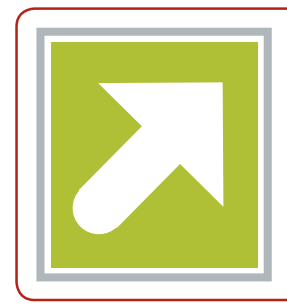

## Get Started

Download the installation software and documentation under "Jump Start Your Design" at freescale.com/6SLEVK.

# **Support**

Visit the i.MX community at *imxcommunity.org*.

# **Warranty**

Visit freescale.com/warranty for complete warranty information.

#### For more information, visit freescale.com/iMX6series

Freescale and the Freescale logo are trademarks of Freescale semiconductor, Inc., Reg. U.S. Pat. & Tm. Off. ARM is a registered trademark of ARM Limited. ARM Cortex-A9 is a trademark of ARM Limited. All other product or service names are the property of their respective owners. © 2012 Freescale Semiconductor, Inc.

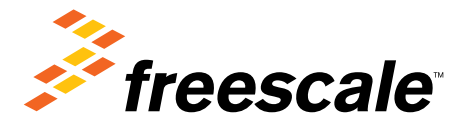

Doc Number: IMX6SLEVKQSG REV 0 Agile Number: 926-27452 REV A